## Release Notes Opleidingsmanagement

Release 2017-08 Versie 1.0

## Inhoudsopgave

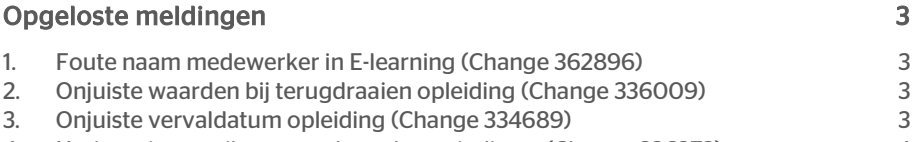

4. [Herinneringsmail naar medewerkers uit dienst](#page-3-0) (Change 336373) 4

Dit document beschrijft de nieuwe functionaliteiten en verbeteringen in deze release. De wijzigingen komen deels voort uit meldingen van onze klanten. Waar dit relevant is, verwijzen wij met een nummer in de paragraaftitel naar de identificatie van de betreffende melding (change …..) in ons systeem.

## <span id="page-2-0"></span>Opgeloste meldingen

## <span id="page-2-1"></span>1. Foute naam medewerker in Elearning (Change 362896)

### Melding

Voor bepaalde medewerkers werd niet de juiste naam van de medewerker getoond in het E-learning-gedeelte voor opleidingen.

#### **Oplossing**

Door de doorgevoerde veranderingen wordt nu de naam van de juiste medewerker getoond.

## <span id="page-2-2"></span>2. Onjuiste waarden bij terugdraaien opleiding (Change 336009)

### Melding

In het scherm met mutaties werd de status van de opleiding niet correct getoond in het scherm met details van de opleiding.

### **Oplossing**

<span id="page-2-3"></span>Door de doorgevoerde veranderingen wordt nu de juiste status van de opleiding getoond.

## 3. Onjuiste vervaldatum opleiding (Change 334689)

#### Melding

Er werd een foutieve vervaldatum voor de opleiding getoond in het rapport 'Kandidaten voor verplichte opleidingen'.

### **Oplossing**

Door de doorgevoerde veranderingen wordt nu de juiste vervaldatum voor opleidingen getoond.

Opleidingsmanagement – Versie 1.0 Release 2017-08 Blad 3 van 4

## <span id="page-3-0"></span>4. Herinneringsmail naar medewerkers uit dienst (Change 336373)

### Melding

Hoewel een medewerker niet meer in dienst is, worden er nog steeds herinneringsmails voor opleidingen naar ze gestuurd

### **Oplossing**

Na deze release krijgen medewerkers die niet meer in dienst zijn geen herinneringsmails meer voor opleidingen.

## Release Notes Opleidingsmanagement

Release 2017-07

Versie 3.0

## Inhoudsopgave

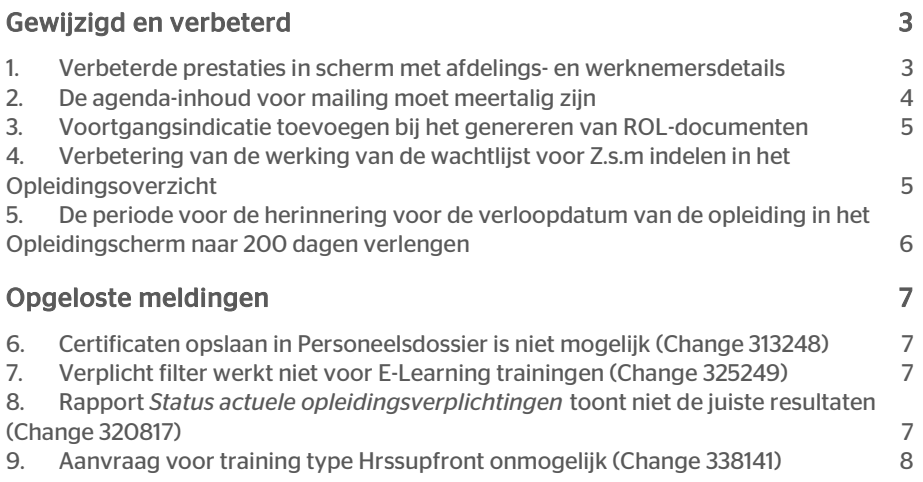

Dit document bevat een beschrijving van nieuwe functionaliteiten en verbeteringen in deze release. De wijzigingen komen deels voort uit meldingen van onze klanten. Waar het relevant is, verwijzen wij met een nummer naar ons interne systeem waarin wij meldingen van klanten (change …..) registreren.

## <span id="page-6-0"></span>Gewijzigd en verbeterd

## <span id="page-6-1"></span>1. Verbeterde prestaties in scherm met afdelings- en werknemersdetails

#### Melding

De laadprestaties van het scherm met afdelings- en werknemersdetails moesten verbeterd worden.

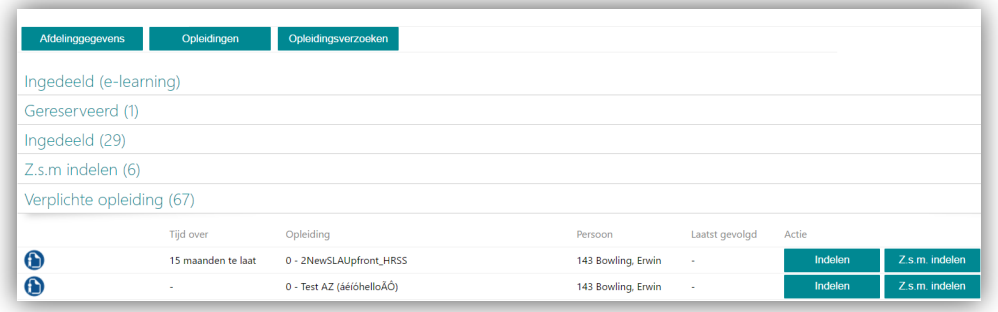

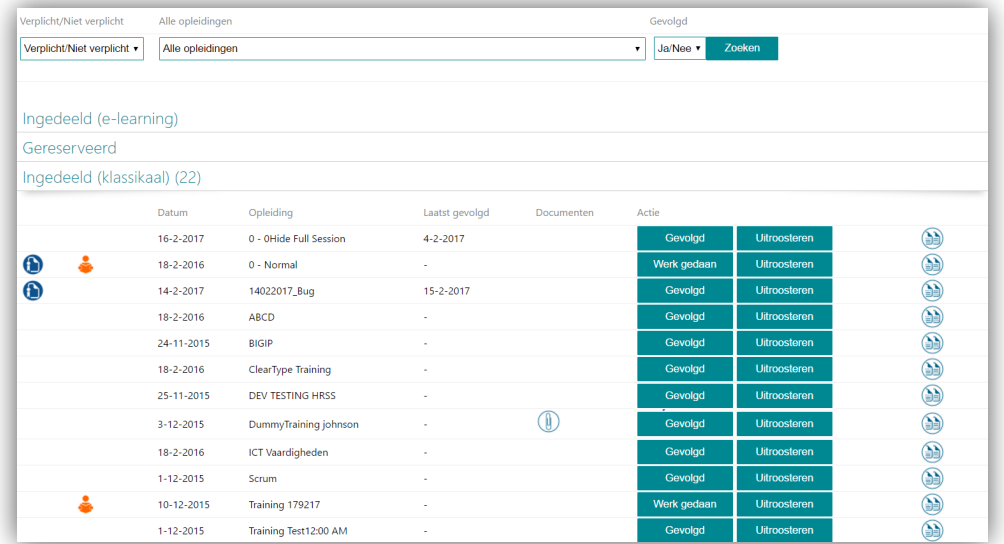

## **Oplossing**

<span id="page-7-0"></span>De doorgevoerde wijzigingen hebben de prestaties aanzienlijk verbeterd.

## 2. De agenda-inhoud voor mailing moet meertalig zijn

## Melding

In de agenda verscheen de tekst van de mailing-pop-up in het Nederlands, maar deze moet worden getoond in de taal waarin Opleidingsmanagement op dat moment draait.

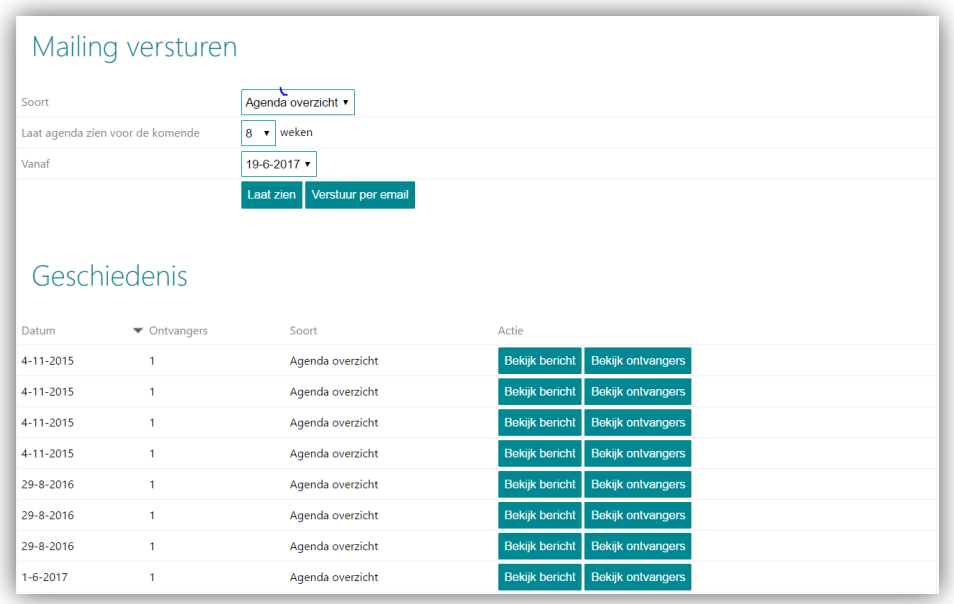

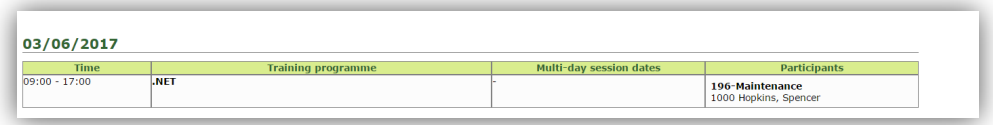

## **Oplossing**

Het scherm toont nu tekst in de juiste taal.

## <span id="page-8-0"></span>3. Voortgangsindicatie toevoegen bij het genereren van ROL-documenten

## Melding

Het verwerken van ROL-documenten kost wat tijd. Het is wenselijk dat er een laadicoon is dat aangeeft dat dit proces nog bezig is.

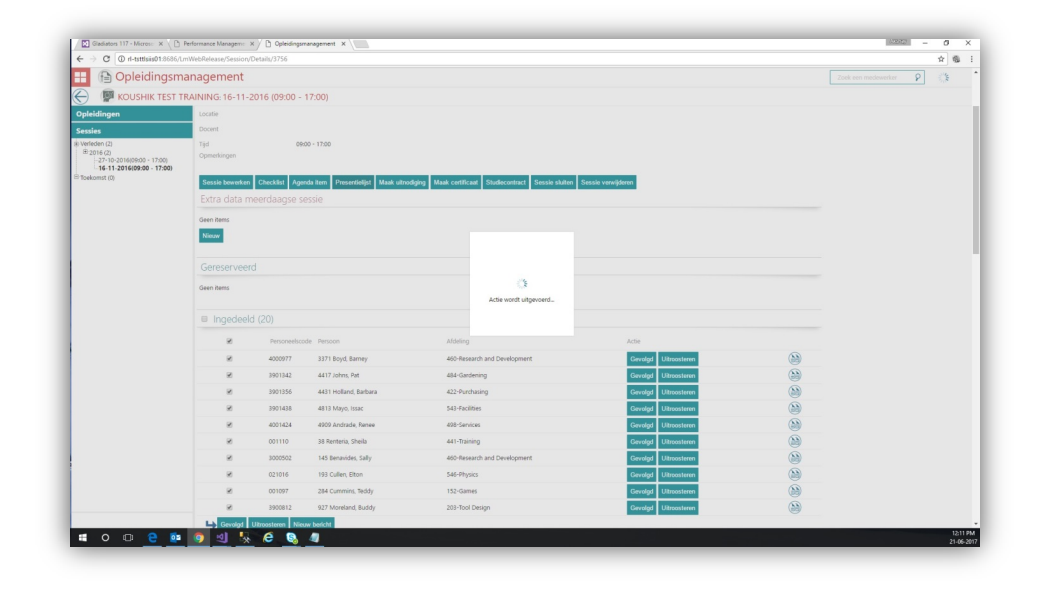

## **Oplossing**

<span id="page-8-1"></span>Terwijl dit proces draait, is er nu een laadicoon te zien.

## 4. Verbetering van de werking van de wachtlijst voor Z.s.m indelen in het Opleidingsoverzicht

## Melding

De werking van de wachtlijst voor Z.s.m indelen moest verbeterd worden.

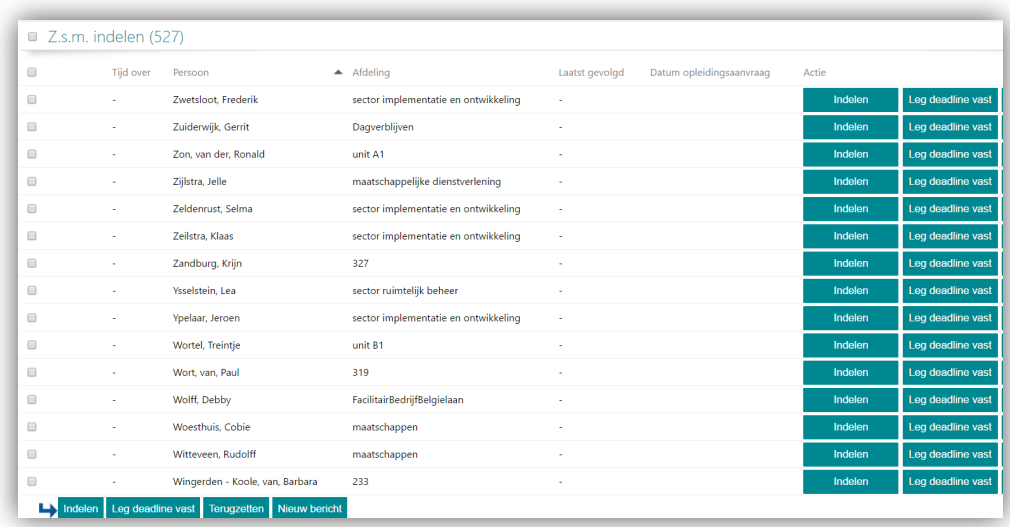

## **Oplossing**

<span id="page-9-0"></span>De doorgevoerde wijzigingen hebben het laden van de pagina aanzienlijk verbeterd.

## 5. De periode voor de herinnering voor de verloopdatum van de opleiding in het Opleidingscherm naar 200 dagen verlengen

## Melding

Men vond de frequentie van de opleidingsherinnering (max. 15 dagen) in de pagina voor het bewerken van opleidingen te kort.

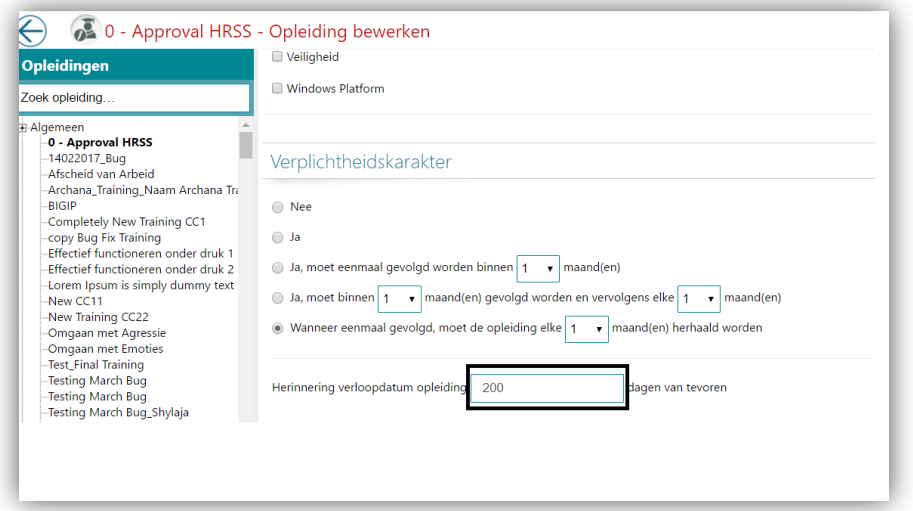

## **Oplossing**

<span id="page-10-0"></span>Gebruikers kunnen deze periode nu op maximaal 200 dagen instellen.

## Opgeloste meldingen

## <span id="page-10-1"></span>6. Certificaten opslaan in Personeelsdossier is niet mogelijk (Change 313248)

### Melding

De gebruiker kan geen certificaat opslaan in Personeelsdossier.

### **Oplossing**

Er is een nieuwe knop voor Opslaan voorzien waarmee de gebruiker certificaten kan opslaan in Personeelsdossier.

## <span id="page-10-2"></span>7. Verplicht filter werkt niet voor E-Learning trainingen (Change 325249)

### Melding

Het filter Verplicht in het werknemersscherm toont e-learning opleidingen die niet verplicht zijn voor de werknemer.

## **Oplossing**

Het filter is op de volgende pagina's aangepast

- 1. Pagina met het opleidingsoverzicht.
- 2. Pagina met werknemersgegevens.
- 3. Pagina met overzicht afdelingen.

## <span id="page-10-3"></span>8. Rapport *Status actuele opleidingsverplichtingen* toont niet de juiste resultaten (Change 320817)

## Melding

Het rapport *Status actuele opleidingsverplichtingen* toont niet het juiste resultaat.

## **Oplossing**

De opleiding in verband met verplicht type 1 (nadat deze gevolgd is, wordt de opleiding vervolgens verplicht) werd niet in aanmerking genomen. Nu worden alle verplichte types gecontroleerd en in aanmerking genomen bij het opbouwen van het rapport.

Opleidingsmanagement – Versie 3.0 Release 2017-07 Blad 7 van 8

## <span id="page-11-0"></span>9. Aanvraag voor training type Hrssupfront onmogelijk (Change 338141)

### Melding

De workflows voor het aanvragen van trainingen van het type *HrssUpfront* worden automatisch verwijderd. Dit betekent dat de managers niet in staat zijn deze aanvragen goed te keuren.

### **Oplossing**

Managers kunnen de aanvragen van hun medewerkers voor trainingen van het type *HrssUpfront* goedkeuren.

## Release Notes Opleidingsmanagement

Release 2017-06

Versie 2.0

## Inhoudsopgave

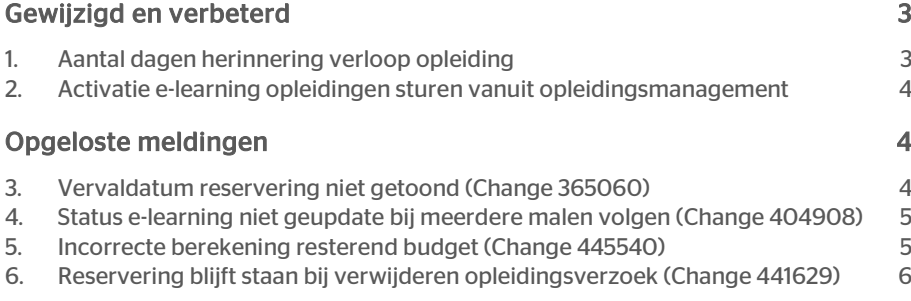

# rae:

Dit document bevat een beschrijving van nieuwe functionaliteiten en verbeteringen in deze release. De wijzigingen komen deels voort uit meldingen van onze klanten. Waar het relevant is, verwijzen wij met een nummer naar ons interne systeem waarin wij meldingen van klanten (change …..) registreren.

## <span id="page-14-0"></span>Gewijzigd en verbeterd

## <span id="page-14-1"></span>1. Aantal dagen herinnering verloop opleiding

### Waarom

Bij *Beheer | Stuurgegevens | E-mail* kunt u aangeven na hoeveel dagen er een nieuwe herinneringsmail naar de medewerker moet worden verzonden. Het maximale aantal dagen was nu 15. In de praktijk bleek dit aantal te kort om een compleet opleidingsverzoek af te handelen. Hierdoor kreeg de medewerker te vaak een herinneringsmail.

### Hoe

Na installatie van deze release wordt het maximaal aantal dagen van de Herhalingsfrequentie herinneringsmail uitgebreid naar 200.

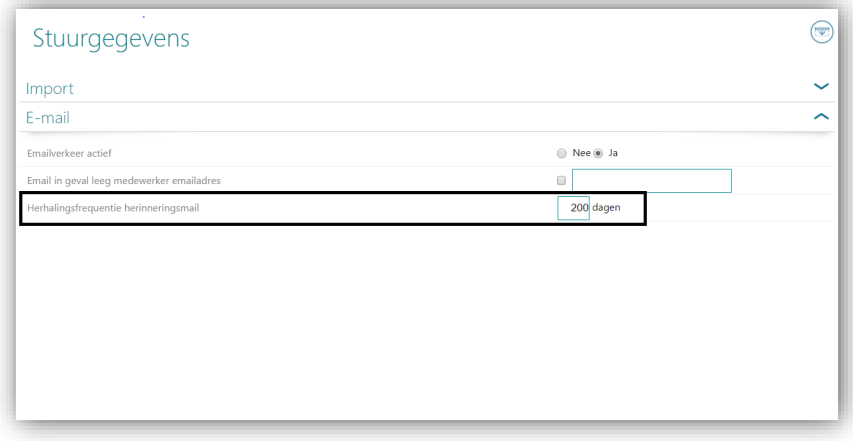

Wanneer u deze 200 dagen overschrijdt, zal het systeem dit melden.

### Uw actie

Er is geen aanvullende actie benodigd. Na installatie van de release kunt u eventueel uw huidige stuurgegeven aanpassen en daarmee het aantal dagen uitbreiden.

## <span id="page-15-0"></span>2. Activatie e-learning opleidingen sturen vanuit opleidingsmanagement

### Waarom

Wanneer u gebruik maakt van e-learningen via een externe partij, werd vanuit deze partij aangegeven of deze e-learning actief was of niet. In de praktijk blijkt echter dat klanten graag in opleidingsmanagement willen aangeven of een opleiding actief (actueel) is of niet. In de huidige situatie werd het de-activeren van de e-learning in Opleidingsmanagement overschreven wanneer deze opleiding opnieuw werd aangeleverd vanuit de externe partij.

### Hoe

Na installatie van deze release is het actief of niet actief zijn van de opleiding in Opleidingsmanagement leidend.

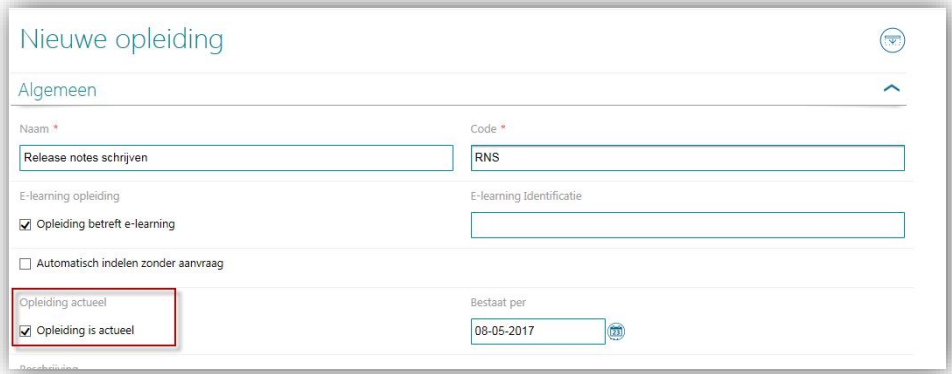

## Uw actie

<span id="page-15-1"></span>Er is geen aanvullende actie benodigd. Wanneer u gebruikt maakt van e-learning kan het raadzaam zijn deze opleidingen te controleren.

## Opgeloste meldingen

## <span id="page-15-2"></span>3. Vervaldatum reservering niet getoond (Change 365060)

## Melding

Wanneer u gebruikt maakt van de afhandelwijze voor opleidingsverzoeken *Goedkeuring in HRSS vóór indelen* wordt een nieuw opleidingsverzoek als *gereserveerd* weergegeven op de diverse overzichtspagina's . Hierbij werd echter niet de vervaldatum van de reservering weergegeven.

## **Oplossing**

Na installatie van deze release wordt op basis van de ingestelde stuurgegevens, nu ook de vervaldatum van de reservering weergegeven.

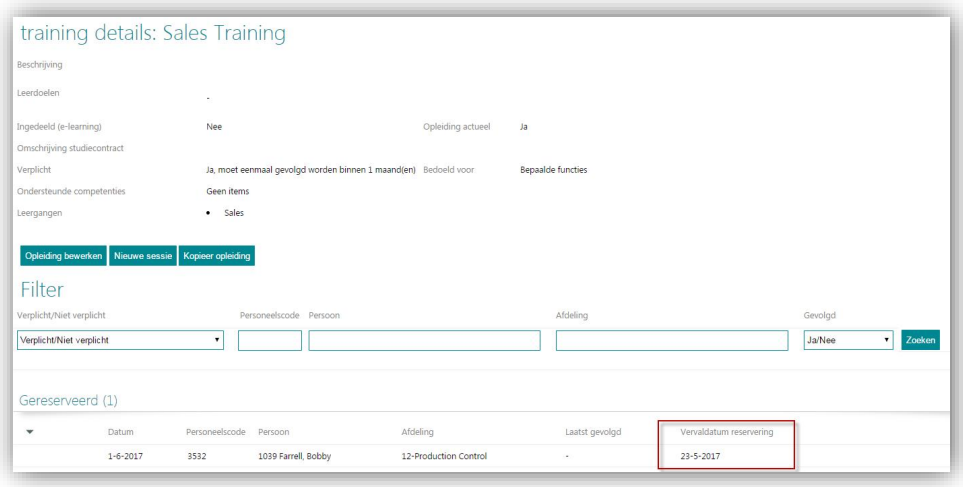

Let op: omdat de reservering gekoppeld is aan het opleidingsverzoek, werkt deze functionaliteit alleen indien u het stuurgegeven 'Opleidingsverzoeken verwijderen na indelen' op 'Nee' heeft staan.

## <span id="page-16-0"></span>4. Status e-learning niet geupdate bij meerdere malen volgen (Change 404908)

### Melding

Wanneer een medewerker een e-learning afgerond heeft en daarna opnieuw volgt, werd in sommige gevallen de status, score en einddatum van de nieuw afgeronde elearning niet correct aangepast.

### **Oplossing**

Na installatie van deze release wordt de status, score en einddatum correct getoond, ook wanneer de medewerker de e-learning meerdere malen afgerond heeft.

## <span id="page-16-1"></span>5. Incorrecte berekening resterend budget (Change 445540)

### Melding

Wanneer u gebruik maakt van meerdere budgetgroepen (bijvoorbeeld organisatie, afdeling, medewerker of eigen groepen) werd na het volgen van een opleiding de kosten van deze opleiding van alle budgetgroepen afgetrokken.

## **Oplossing**

Na installatie van deze release worden de kosten voor een opleiding afgetrokken van de bij de opleiding ingestelde budgetgroep.

## <span id="page-17-0"></span>6. Reservering blijft staan bij verwijderen opleidingsverzoek (Change 441629)

## Melding

Wanneer u gebruikt maakt van de afhandelwijze voor opleidingsverzoeken G*oedkeuring in HRSS vóór indelen* wordt een nieuw opleidingsverzoek als *gereserveerd* weergegeven op de diverse overzichtspagina's. Wanneer u vervolgens vanaf de pagina *Opleidingsverzoeken* het gerelateerde opleidingsverzoek verwijderde, bleef de reservering staan en werd ook de workflow in HRSS niet verwijderd.

## **Oplossing**

Na installatie van deze release wordt bij het verwijderen van het opleidingsverzoek ook de reservering ongedaan gemaakt en de workflow verwijderd.

## Release Notes Opleidingsmanagement

Release 2017-05 Versie 1.0

## Inhoudsopgave

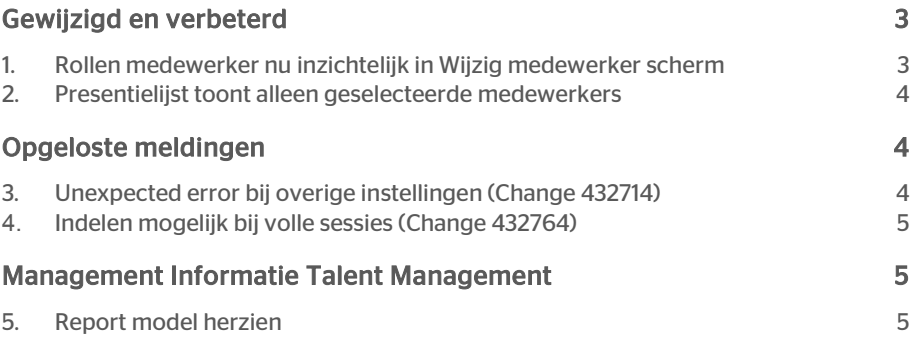

Dit document bevat een beschrijving van nieuwe functionaliteiten en verbeteringen in deze release. De wijzigingen komen deels voort uit meldingen van onze klanten. Waar het relevant is, verwijzen wij met een nummer naar ons interne systeem waarin wij meldingen van klanten (change …..) registreren.

## <span id="page-20-0"></span>Gewijzigd en verbeterd

## <span id="page-20-1"></span>1. Rollen medewerker nu inzichtelijk in Wijzig medewerker scherm

#### Waarom

Sinds enige tijd is het voor een gebruiker in Opleidingsmanagement mogelijk om meerdere rollen te hebben. Denk hierbij bijvoorbeeld aan een combinatie van de rol Manager en HR professional. Omdat de rollen drop-down op het *Wijzig medewerker* scherm slechts bedoeld is om iemand een rol toe te kennen en dus slechts de laatst toegewezen rol liet zien na opslaan, was het voor de beheerder niet makkelijk inzichtelijk welke rollen aan een gebruiker zijn toegekend.

#### Hoe

Na installatie van deze release is het op het *Wijzig medewerker* scherm zichtbaar welke rollen een gebruiker heeft.

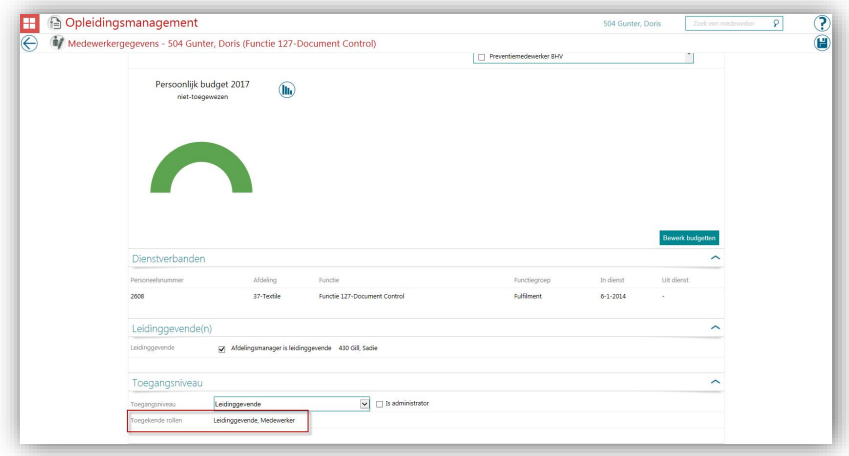

Ook op de pagina *Beheer - gebruikers met toegang* wordt de gebruiker getoond bij elke rol die hij heeft. De sectie 'medewerkers' toont echter alleen de gebruikers die alleen de rol medewerker hebben (en geen andere rol).

#### Uw actie

Een aanvullende actie is niet nodig. Na installatie van deze release is deze functionaliteit automatisch beschikbaar.

## <span id="page-21-0"></span>2. Presentielijst toont alleen geselecteerde medewerkers

### Waarom

Vanuit een sessie in Opleidingsmanagement kunt u een presentielijst maken, die gegenereerd wordt met behulp van Youforce Docs. Deze presentielijst bevatte altijd alle ingedeelde medewerkers. In de praktijk blijkt het echter wenselijk ook een selectie te kunnen maken welke medewerkers op de presentielijst moeten komen.

#### Hoe

Na installatie van deze release is het mogelijk om eerst de ingedeelde medewerkers te selecteren die onderdeel moeten uitmaken van de presentielijst. De presentielijst zal dan met alleen deze medewerkers gegenereerd worden.

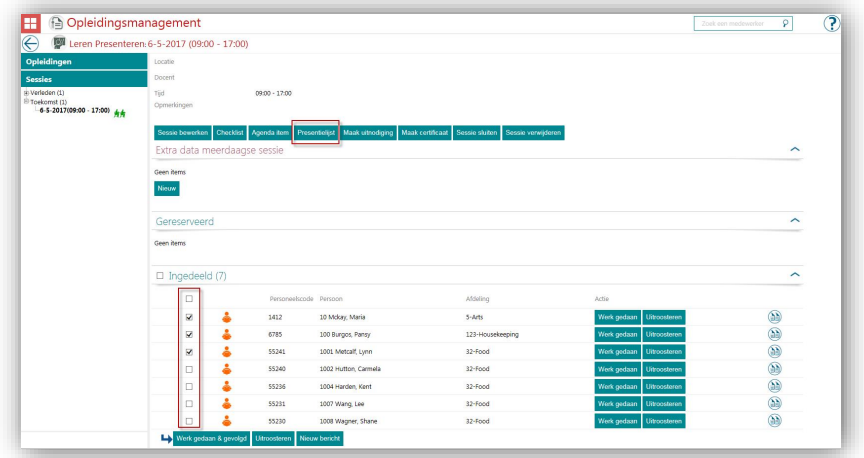

## Uw actie

<span id="page-21-1"></span>Er is geen aanvullende actie benodigd. Na installatie van deze release is deze functionaliteit automatisch beschikbaar.

## Opgeloste meldingen

## <span id="page-21-2"></span>3. Unexpected error bij overige instellingen (Change 432714)

### Melding

Wanneer een gebruiker klikte op *Gebruiker specifiek | Overige instellingen* kon het voorkomen dat een unexpected error werd gegenereerd.

## **Oplossing**

<span id="page-22-0"></span>Na installatie van deze release is dit probleem verholpen.

## 4. Indelen mogelijk bij volle sessies (Change 432764)

## Melding

Wanneer het maximum aantal deelnemers voor een sessie bereikt was door (een combinatie van) ingedeelde medewerkers en gereserveerde plaatsen, was het voor de professional mogelijk om dit maximum middels de indelen knop op de opleidingen pagina toch te overschrijven.

## **Oplossing**

<span id="page-22-1"></span>Na installatie van de release is het ook via deze weg niet meer mogelijk om meer deelnemers op een sessie te plaatsen dan is toegestaan. Via collectief indelen en via de aanvraag door de medewerker was dit al niet mogelijk.

## Management Informatie Talent Management

## <span id="page-22-2"></span>5. Report model herzien

Sinds enige tijd is het mogelijk om zelf rapporten te maken met data uit de verschillende Talent Management modules. Meer informatie leest u hierover in de release notes van 2016-07.

In de praktijk is gebleken dat er relaties tussen sommige gegevens ontbreken, er op sommige plekken onjuiste relaties bestonden en specifieke gevallen namen van velden wijzigden na toevoegen in het rapport. Wij hebben daarom het report model herzien.

## Uw actie

Als gevolg van het herzien van het report model, kan het zijn dat sommige reeds door u gemaakte rapporten geen resultaat meer geven. Het is dus noodzakelijk dat u na de release uw reeds gemaakte rapporten naloopt. Indien een rapport niet meer draait, kunt u het betreffende veld opnieuw toevoegen uit de gerelateerde entiteit

## Release Notes Opleidingsmanagement

Release 2017-04 Versie 1.0

## Inhoudsopgave

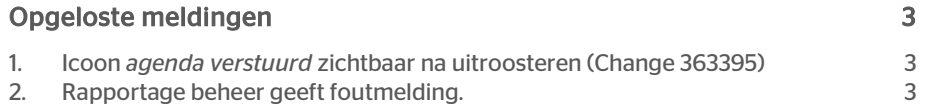

Dit document bevat een beschrijving van nieuwe functionaliteiten en verbeteringen in deze release. De wijzigingen komen deels voort uit meldingen van onze klanten. Waar het relevant is, verwijzen wij met een nummer naar ons interne systeem waarin wij meldingen van klanten (change …..) registreren.

## <span id="page-25-0"></span>Opgeloste meldingen

## <span id="page-25-1"></span>1. Icoon *agenda verstuurd* zichtbaar na uitroosteren (Change 363395)

#### Melding

Als u vanuit de sessie een agenda item verstuurt naar de deelnemer(s) krijgen deze een icoon voor hun naam.

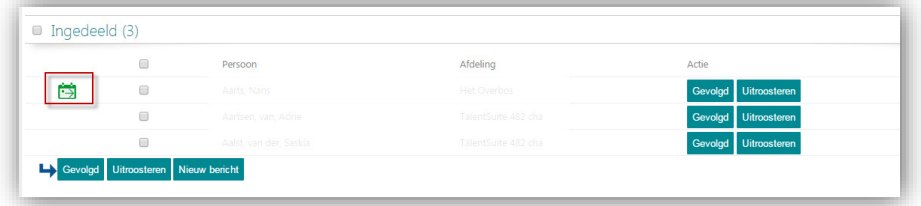

Als u de deelnemer hierna uit roosterde en opnieuw indeelde, op dezelfde of een andere sessie, werd dit agenda icoon opnieuw bij de medewerker getoond. Dit was onterecht omdat de medewerker na opnieuw indelen een nieuw agenda item dient te ontvangen.

## **Oplossing**

Na installatie van deze release zal het icoon niet meer opnieuw getoond worden als de deelnemer opnieuw wordt ingedeeld.

## <span id="page-25-2"></span>2. Rapportage beheer geeft foutmelding.

### Melding

In *Beheer Rapportagebehee*r kunt u per opleiding aangeven hoe de kosten en uren in de rapportages opgenomen moeten worden. Als u nog geen opleiding in Opleidingsmanagement heeft en u op deze pagina op *OK* klikte, verscheen een foutmelding en kon u de pagina niet meer verlaten.

## **Oplossing**

Na installatie van deze release kunt u op deze pagina op OK klikken zonder dat er een foutmelding verschijnt.

## Release Notes Opleidingsmanagement

Release 2017-03-08

Versie 1.0

## Inhoudsopgave

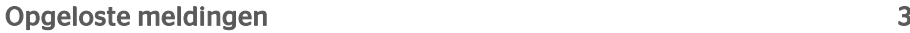

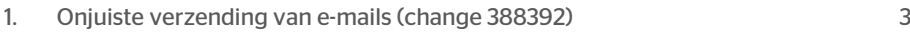

- 2. Mogelijk onjuiste [afzender bij het verzenden van berichten \(change 391987\)](#page-28-2) 3
- 3. [Rapport 'Status actuele opleidingsverplichting' \(change 395680\)](#page-29-0) 4

Dit document bevat een beschrijving van nieuwe functionaliteiten en verbeteringen in deze release. De wijzigingen komen deels voort uit meldingen van onze klanten. Waar het relevant is, verwijzen wij met een nummer naar ons interne systeem waarin wij meldingen van klanten (change …..) registreren.

## <span id="page-28-0"></span>Opgeloste meldingen

## <span id="page-28-1"></span>1. Onjuiste verzending van e-mails (change 388392)

### Melding

Vanuit Opleidingsmanagement kunnen managers een e-mail ontvangen om bijvoorbeeld een opleidingsverzoek goed te keuren.

Echter:

- Soms gaf het systeem ten onrechte een melding dat er geen manager bekend was.
- Werden e-mails verzonden terwijl deze optie uitgeschakeld was.
- Werden er geen e-mails verzonden terwijl deze mogelijkheid wel ingeschakeld was.

### **Oplossing**

Na installatie van deze release zal de e-mail naar de manager verzonden worden op basis van de geregistreerde instellingen.

## <span id="page-28-2"></span>2. Mogelijk onjuiste afzender bij het verzenden van berichten (change 391987)

#### Melding

Sinds de 2017-01 release is het mogelijk om berichten op te stellen vanuit een opleiding of sessie. In enkele gevallen werd hiervoor niet de ingelogde gebruiker als afzender gehanteerd.

### **Oplossing**

Na installatie van deze release wordt de juiste afzender vermeld. Dit is de ingelogde gebruiker, of *noreply* als van deze gebruiker geen mailadres bekend is.

## <span id="page-29-0"></span>3. Rapport 'Status actuele opleidingsverplichting' (change 395680)

### Melding

In het rapport *Status actuele opleidingsverplichtingen* werd soms niet de juiste datum van de gevolgde opleiding getoond.

### **Oplossing**

Na installatie van de release zal de correcte datum in het rapport getoond worden.

## Release Notes Opleidingsmanagement

Release 2017-03 Versie 1.0

## <span id="page-31-0"></span>Inhoudsopgave

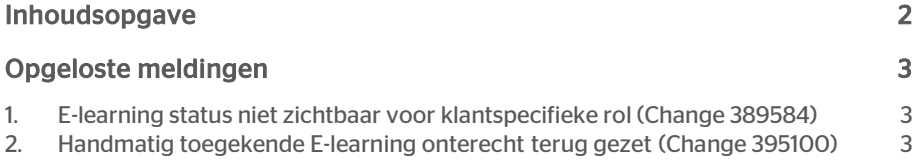

# rae<sup>-</sup>

Dit document bevat een beschrijving van nieuwe functionaliteiten en verbeteringen in deze release. De wijzigingen komen deels voort uit meldingen van onze klanten. Waar het relevant is, verwijzen wij met een nummer naar ons interne systeem waarin wij meldingen van klanten registreren.

## <span id="page-32-0"></span>Opgeloste meldingen

## <span id="page-32-1"></span>1. E-learning status niet zichtbaar voor klantspecifieke rol (Change 389584)

### Melding

In Opleidingsmanagement kunt u een klant specifieke rol aanmaken. Indien u deze autoriseerde voor het toegangsniveau *Elearningstatus bekijken*, werd deze tegel wel getoond voor de gebruiker met de klant specifieke rol, maar werden na het klikken op deze tegel niet de statussen van de e-learning opleidingen getoond.

### **Oplossing**

Na installatie van deze release worden de e-learning opleidingen getoond conform autorisatie.

## <span id="page-32-2"></span>2. Handmatig toegekende E-learning onterecht terug gezet (Change 395100)

### Melding

In Opleidingsmanagement kunt u e-learning opleidingen automatisch beschikbaar stellen aan een bepaalde doelgroep. Wanneer u een e-learning opleiding handmatig toekende aan een van de medewerkers die buiten deze doelgroep viel, werd deze toekenning in de nachtelijke verwerking weer ongedaan gemaakt.

## **Oplossing**

Na installatie van deze release, wordt een handmatig toegekende e-learning opleiding niet meer ongedaan gemaakt.

## Release Notes Opleidingsmanagement

Release 2017-02 Version 1.0

## Inhoudsopgave

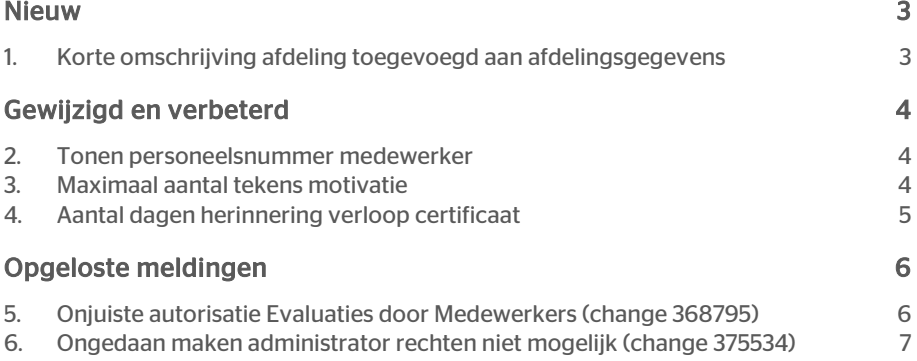

Dit document bevat een beschrijving van nieuwe functionaliteiten en verbeteringen in deze release. De wijzigingen komen deels voort uit meldingen van onze klanten. Waar het relevant is, verwijzen wij met een nummer naar ons interne systeem waarin wij meldingen van klanten registreren.

## <span id="page-35-0"></span>Nieuw

## <span id="page-35-1"></span>1. Korte omschrijving afdeling toegevoegd aan afdelingsgegevens

### Waarom

Veel organisaties kennen naast de lange naam van een afdeling, ook een korte omschrijving. Deze omschrijving kan bijvoorbeeld van toegevoegde waarde zijn als er meerdere afdelingen zijn met dezelfde naam. Afhankelijk van het HR Core systeem, kan dit een korte omschrijving zijn in tekst, of een code.

#### Hoe

Na installatie van deze release is de korte omschrijving zichtbaar in de afdelingsstructuur na het klikken op de tegel 'Afdelingen'. Deze wordt tussen haakjes weergegeven achter de huidige naam. Wanneer u een afdeling selecteert, is ook op de geselecteerde pagina de korte afdelingsnaam zichtbaar.

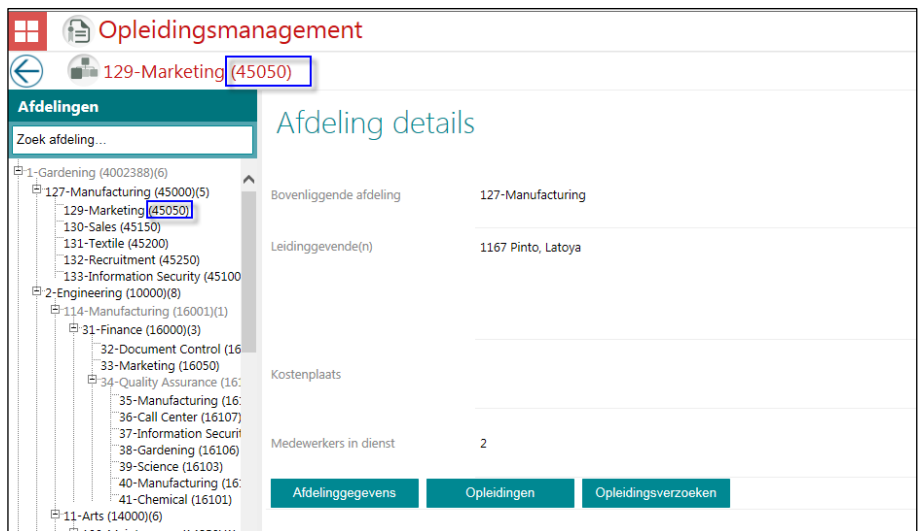

## Uw actie

Er is geen aanvullende actie nodig. Indien de korte afdelingsnaam beschikbaar is, wordt deze automatisch weergegeven. Indien deze niet bekend is, worden de afdelingen op huidige wijze weergegeven.

## <span id="page-36-0"></span>Gewijzigd en verbeterd

## <span id="page-36-1"></span>2. Tonen personeelsnummer medewerker

### Waarom

Op diverse plekken in Opleidingsmanagement wordt het personeelsnummer van een medewerker getoond. Vanuit de diverse HR Core systemen kent de medewerker vaak twee identificaties: de technische identificatie en de bij de gebruiker bekende identificatie. Helaas werd in sommige schermen de technische identificatie getoond.

### Hoe

Na installatie van deze release wordt overal hetzelfde personeelsnummer getoond, te weten de bij de gebruiker bekende identificatie.

## <span id="page-36-2"></span>3. Maximaal aantal tekens motivatie

### Waarom

Wanneer een medewerker een opleiding aanvraagt, kan hij hiervoor een motivatie opgeven. Deze motivatie had een onbeperkt aantal tekens. In de praktijk bleek dit niet wenselijk om twee redenen:

- 1. De beoordelaar van het verzoek verwacht een 'to-the-point motivatie' om zo direct te kunnen beoordelen of deze motivatie past bij de aanvraag en de medewerker.
- 2. Velden in Self Service hebben een maximum grootte van 240 tekens. Wanneer men gebruik maakt van goedkeuring via Self Service, werd door Self Service een incorrecte workflow gegenereerd die niet ter beoordeling naar een betrokkene werd gestuurd.

### Hoe

Na installatie van deze release is het veld motivatie gemaximeerd tot 240 tekens. Een gebruiker kan niet meer dan 240 tekens intoetsen. Tevens verschijnt na 240 tekens een melding.

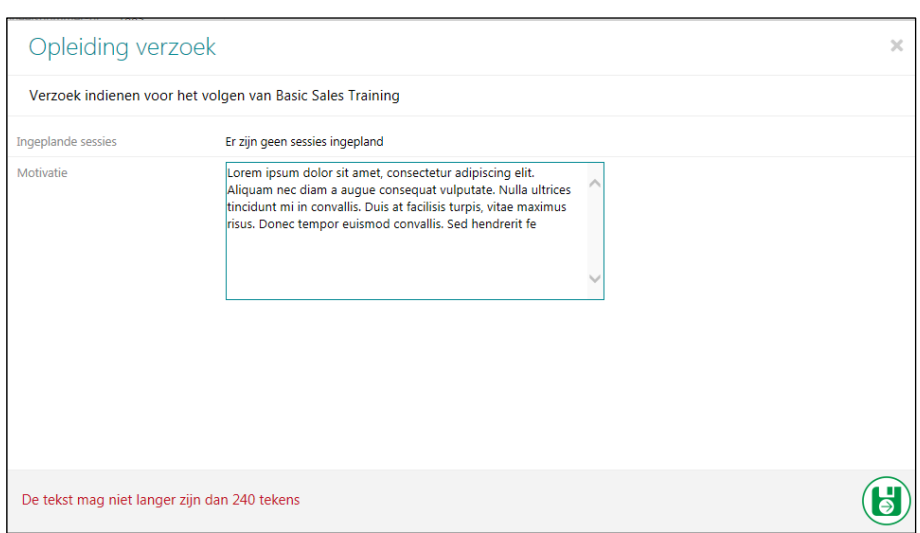

Deze aanpassing geldt voor alle typen afhandeling, dus ook de opleidingsverzoeken die niet via Self Service afgehandeld worden. Het veld Motivatie vindt u terug bij de tegel 'Opleiding aanvragen', maar ook bij het aanvragen van een opleiding vanuit de wachtlijst (z.s.m. indelen). Op beide plekken is de motivatie gemaximeerd op 240 tekens.

## Uw actie

Er is geen aanvullende actie nodig. Na installatie van de release wordt deze maximering automatisch toegepast.

## <span id="page-37-0"></span>4. Aantal dagen herinnering verloop certificaat

### Waarom

Bij Beheer - Certificaten kunt u aangeven of certificaten verlopen en zo ja, hoeveel dagen van te voren een herinnering per mail verstuurd dient te worden. Het aantal dagen dat maximaal kan worden ingevuld is 15 dagen voor de verloopdatum. Dit is te kort om nog te kunnen regelen dat er een nieuwe opleiding gevolgd kan worden. Denk hierbij aan inkoop, uitzoeken instituut opleiding, beschikbaarheid van de opleiding, enz.

### Hoe

Na installatie van deze release wordt het maximaal aantal dagen uitgebreid naar 200, dit naar aanleiding van uw verzoek via voting op *Ideas*.

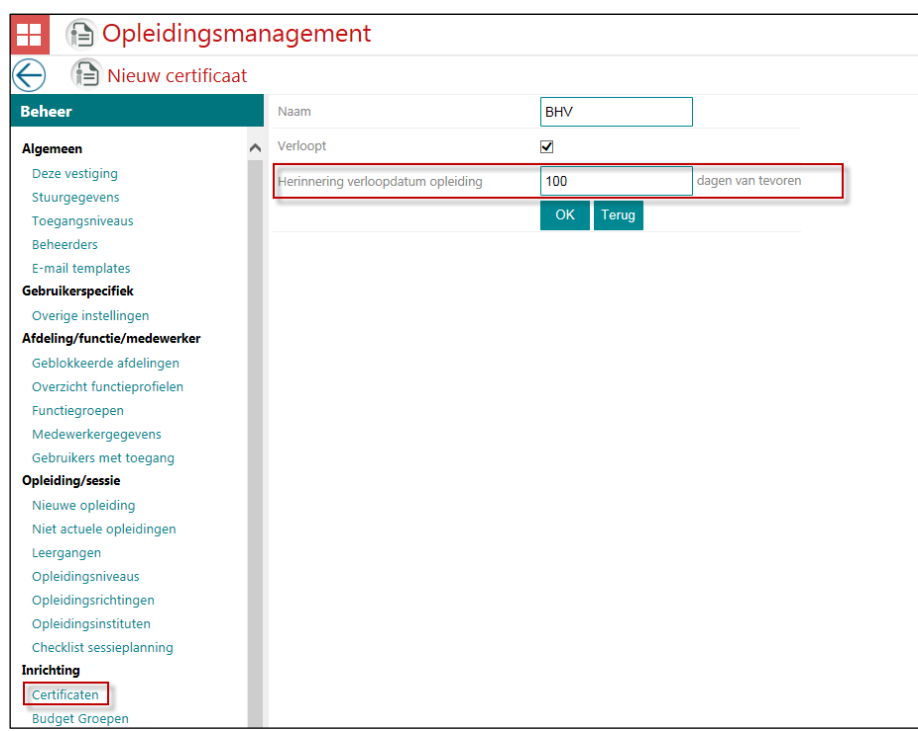

Wanneer u deze 200 dagen overschrijdt, zal het systeem hier een melding van geven.

### Uw actie

<span id="page-38-0"></span>Er is geen aanvullende actie benodigd. Na installatie van de release kunt u eventueel uw huidige certificaten nalopen en het aantal dagen uitbreiden.

## Opgeloste meldingen

## <span id="page-38-1"></span>5. Onjuiste autorisatie Evaluaties door Medewerkers (change 368795)

### Melding

Wanneer u geautoriseerd bent voor de tegel Evaluaties door Medewerkers, heeft u een totaaloverzicht van alle evaluaties die medewerkers hebben gegeven over een sessie. In sommige gevallen zag u echter ook evaluaties terug van medewerkers waarvoor u niet was geautoriseerd.

### **Oplossing**

Na installatie van deze release ziet de gebruiker alleen de evaluaties door de medewerkers waarvoor hij geautoriseerd is.

## <span id="page-39-0"></span>6. Ongedaan maken administrator rechten niet mogelijk (change 375534)

### Melding

In Opleidingsmanagement kunt u op het Bewerk Medewerker scherm per gebruiker aangeven of deze persoon administrator is. Wanneer u deze handeling ongedaan wilde maken, werd dit niet in alle gevallen correct opgeslagen.

### **Oplossing**

Na installatie van deze release worden de administrator rechten direct ingetrokken nadat het vinkje 'Is Administrator' weggehaald is op de betreffende pagina.

## Release Notes Opleidingsmanagement

Release 2017-01 Versie 1.0

## Inhoudsopgave

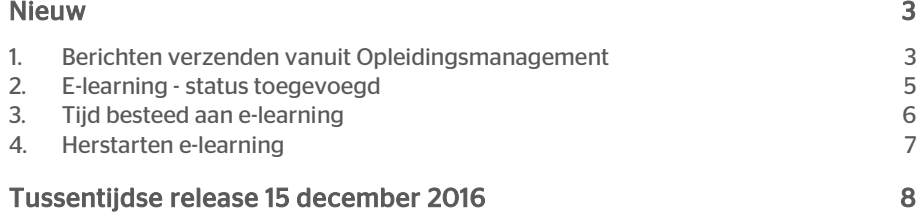

Dit document bevat een beschrijving van nieuwe functionaliteiten en verbeteringen in deze release. De wijzigingen komen deels voort uit meldingen van onze klanten. Waar het relevant is, verwijzen wij met een nummer naar ons interne systeem waarin wij meldingen van klanten registreren.

## <span id="page-42-0"></span>Nieuw

## <span id="page-42-1"></span>1. Berichten verzenden vanuit Opleidingsmanagement

#### Waarom

Vanuit Opleidingsmanagement kunt u medewerkers via een agenda-item informeren over de sessie waarop ze zijn ingedeeld. Soms is het nodig medewerkers te informeren over wijzigingen of andere zaken rond de opleiding of sessie, bijvoorbeeld een gewijzigde locatie of het annuleren van de sessie. Daarom is het wenselijk om direct vanuit Opleidingsmanagement een bepaalde groep medewerkers een bericht te kunnen sturen.

### Hoe

Diverse secties op de pagina *Opleiding* en de pagina *Sessie* zijn uitgebreid met de knop Nieuw bericht. Het beschikbaar zijn van deze knop hangt af van de autorisatie van de gebruiker.

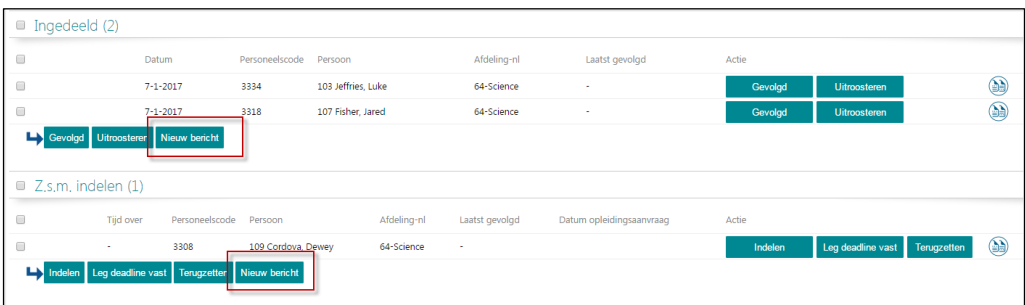

# raei

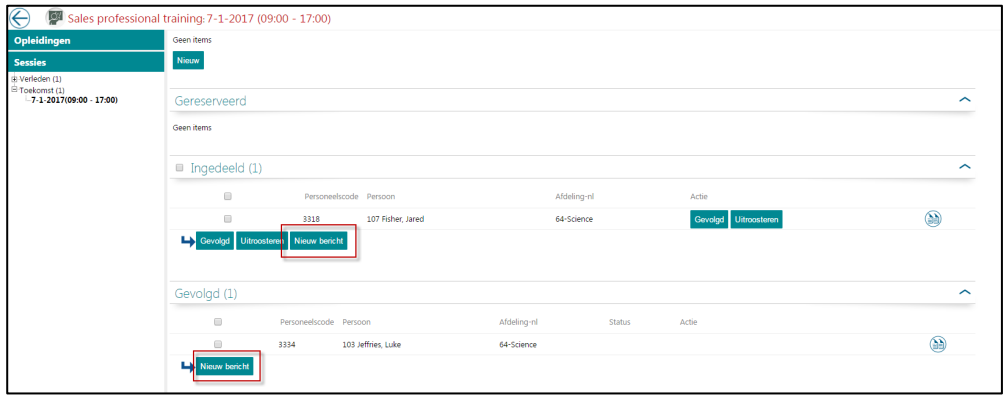

Als een gebruiker in de betreffende sectie de medewerker(s) selecteert waaraan hij een bericht wil versturen en vervolgens op de knop Nieuw bericht klikt, opent een pop-up waarin hij de titel en de tekst kan opgeven.

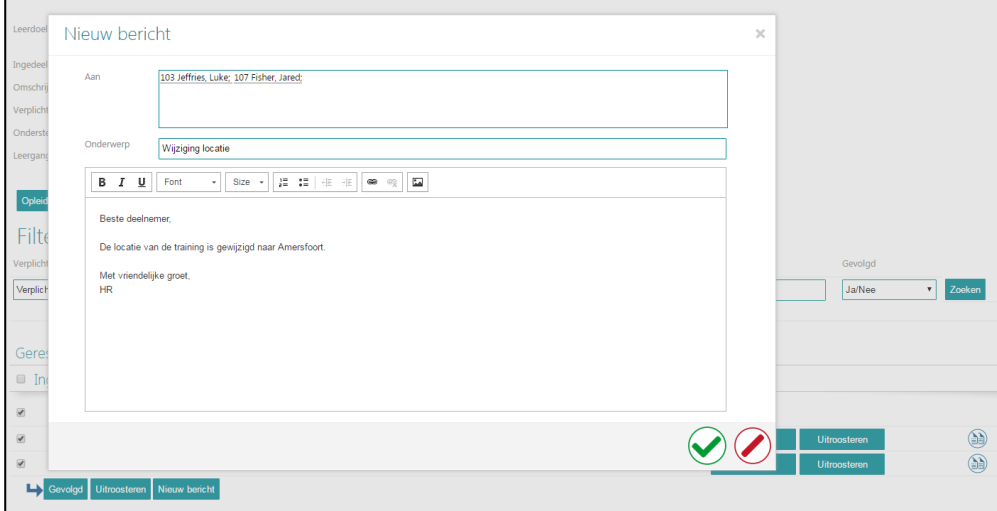

Uiteraard is het mogelijk de tekst op te maken.

- Als u met de muis over de naam van de medewerker beweegt, ziet u het e-mailadres.
- Klik op het icoon met de groene vink, om het bericht te verzenden.
- Als u op het rode icoon klikt om het bericht te annuleren, vraagt het programma om een bevestiging.
- Als er medewerkers zijn geselecteerd zonder e-mailadres, zijn deze in de lijst *Aan* in rood weergegeven. Zij ontvangen uiteraard geen e-mail.

### Uw actie

Aan de toegangsniveaus bij *Beheer | Toegangsniveaus* is het nieuwe onderdeel *Verzenden nieuwe berichten* toegevoegd. Op basis van deze autorisatie is de knop Nieuw bericht beschikbaar voor de betreffende rol.

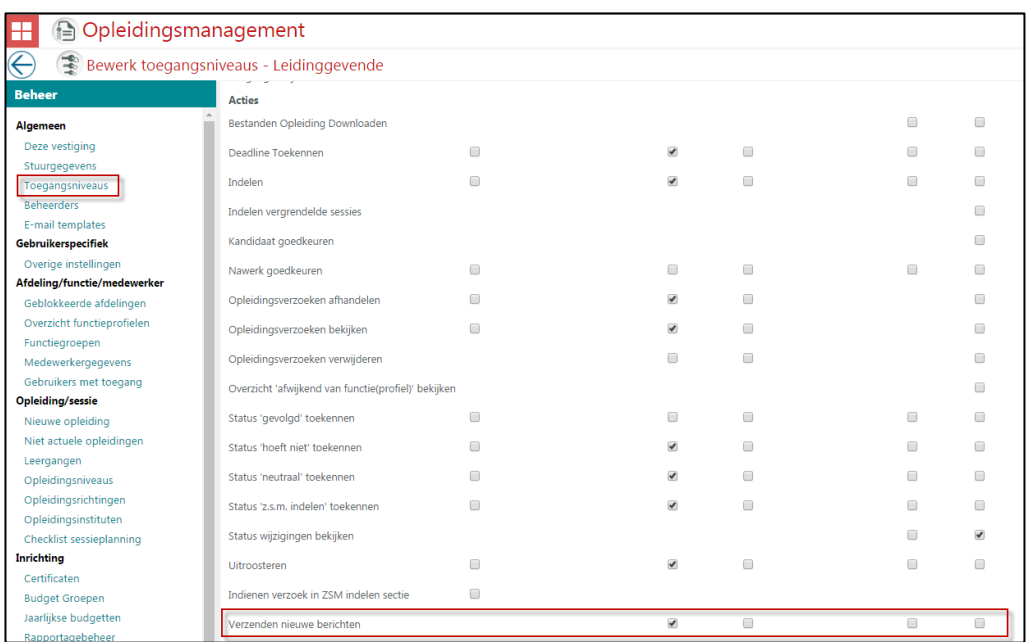

## <span id="page-44-0"></span>2. E-learning - status toegevoegd

### Waarom

Binnen Opleidingsmanagement is het mogelijk om e-learning functionaliteiten te gebruiken. De medewerker kan direct vanuit Opleidingsmanagement de e-learning starten. De resultaten van deze e-learning zijn direct zichtbaar in Opleidingsmanagement. Als een medewerker zijn elearning niet had behaald, was deze status niet zichtbaar in Opleidingsmanagement. Dit is echter wel wenselijk om meer inzicht te krijgen en ook om de e-learning eventueel opnieuw te starten.

### Hoe

Op de pagina *Status deelname e-learning* is de kolom *Status* uitgebreid met de nieuwe waarde *Niet behaald*.

Een e-learning kan nu een van de volgende statussen hebben:

• Gestart

Dit is de status als de deelnemer de e-learning op geen enkele wijze afgerond heeft. • Geslaagd

- Dit is de status als de deelnemer geslaagd is voor de e-learning conform de ingestelde voorwaarden.
- Niet behaald Dit is de status als de deelnemer niet geslaagd is voor de e-learning conform de ingestelde voorwaarden
- Voltooid Dit is de status als de deelnemer de e-learning voltooid heeft, zonder te slagen of deze niet te behalen. Dit geldt bijvoorbeeld voor theorie modules.
- Niet gestart

# raei

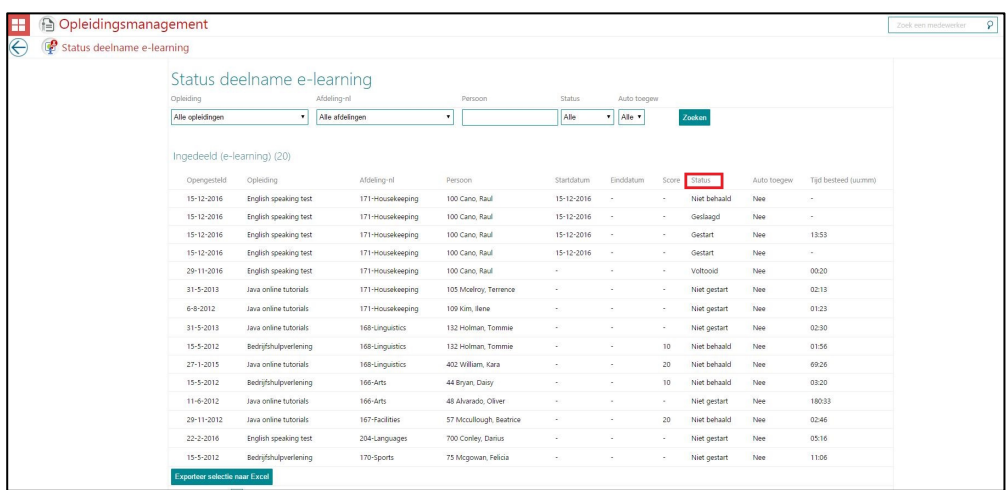

Natuurlijk kunt u deze status op gebruikelijke manier filteren en sorteren en maakt deze ook onderdeel uit van de Export naar Excel.

### Uw actie

Er is geen actie nodig. Als u de e-learning functionaliteiten afneemt, komt deze aanvullende functionaliteit automatisch beschikbaar.

## <span id="page-45-0"></span>3. Tijd besteed aan e-learning

### Waarom

Een medewerker kan een opleiding binnen e-learning op elke gewenst ogenblik uitvoeren. Hij kan de e-learning opnieuw opstarten en verder gaan waar hij op een eerder moment was gebleven.

Vanuit Opleidingsmanagement was niet inzichtelijk hoeveel tijd een medewerker aan een opleiding binnen e-learning heeft besteed.

Dit soort informatie geeft meer inzicht in de status van de e-learning. Als deze e-learning al enige tijd beschikbaar is en de medewerker heeft er slechts enkele minuten aan besteed, geeft dit een ander beeld dan wanneer de medewerker er al een aantal uren aan heeft besteed.

#### Hoe

De pagina *Status deelname e-learning* is uitgebreid met de kolom *Tijd besteed (uu:mm)*. In deze kolom ziet u - als de e-learning is gestart - hoeveel uren en minuten de medewerker er vanaf de start tot het huidige moment aan heeft besteed.

Natuurlijk kunt u de gegevens in deze kolom op de gebruikelijke manier sorteren en maakt de kolom ook onderdeel uit van de Export naar Excel.

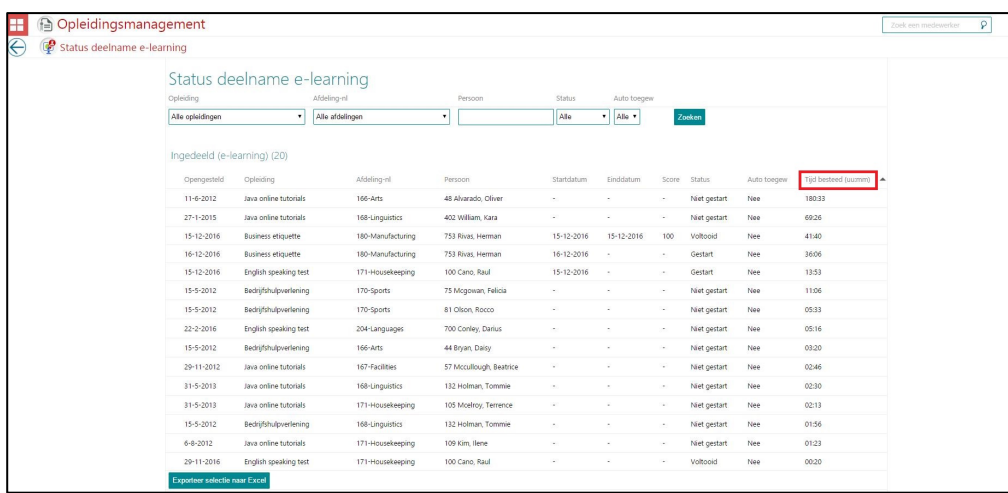

### Uw actie

Er is geen actie nodig. Als u de e-learning functionaliteiten heeft afgenomen, komt deze functionaliteit automatisch beschikbaar.

## <span id="page-46-0"></span>4. Herstarten e-learning

### Waarom

Als een medewerker een e-learning heeft behaald, kan het wenselijk zijn om deze e-learning opnieuw te starten om bijvoorbeeld de inhoud opnieuw te bekijken. Ook als de medewerker de e-learning niet heeft behaald, is het vaak nodig de e-learning opnieuw te volgen, zodat deze alsnog kan worden afgerond. In beide gevallen waren er handmatige acties bij zowel de externe leverancier als bij Raet nodig, om de e-learning voor deze medewerkers opnieuw te kunnen starten.

### Hoe

De medewerker kan zijn e-learning opleidingen benaderen via de tegel *Mijn e-learning opleidingen*. Naast de knop Starten opleiding voor het starten - of vervolgen - van een opleiding heeft de medewerker nu ook de knop E-Learning herstarten wanneer deze eerder niet behaald was. Als de e-learning wél was behaald en deze wordt opnieuw gestart, toont het programma een nieuwe regel voor deze e-learning.

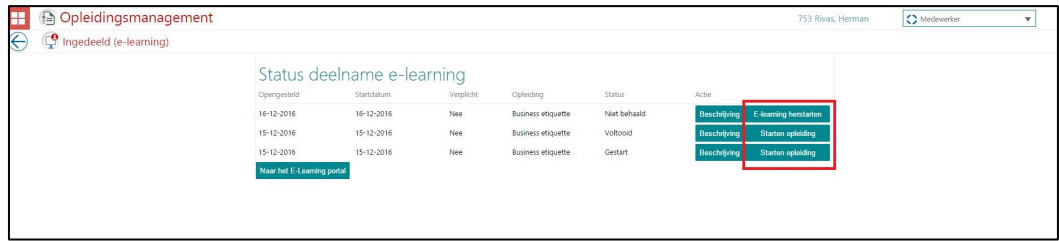

### Uw actie

<span id="page-47-0"></span>Er is geen actie nodig. Als u de e-learning functionaliteiten afneemt, komt deze functionaliteit automatisch beschikbaar.

## Tussentijdse release 15 december 2016

Op 15 december 2016 leverden wij een tussentijdse release uit met oplossingen voor de volgende meldingen.

## Opgeloste meldingen

- Onjuist percentage in de laatste kolom van het rapport *Opkomst en annuleringen per afdeling* (change 6713).
- Onterecht getoonde taken met betrekking tot het goedkeuren van opleidingsverzoeken op het Youforce portaal (change 6857).
- Het niet mogelijk zijn voor een medewerker om een opleiding aan te vragen als hij of zij eerder ingedeeld was op een inmiddels verwijderde sessie voor die opleiding (change 5188).
- Het ontbreken van het merge veld *naam medewerker* in diverse e-mailtemplates met betrekking tot het opleidingsverzoek (change 66226).
- Het in de sectie *ingedeeld* op de sessie pagina niet tonen van het icoon dat aanduidt dat er een certificaat is gegenereerd (change 69967).
- Het incorrect uitlijnen van een lange functienaam in het *Opleiding aanvragen* scherm (change 3686).
- Het op de print van de opleiding agenda tonen van namen, terwijl de setting op *deelnemersaantallen* staat (change 71675).
- Onjuiste weergave van de header *Ingedeeld (klassikaal)* op de landingspagina van de leidinggevende. Dit is nu gewijzigd naar *Ingedeeld* (change 5988).

De calls die met de tussentijdse release zijn opgelost, koppelen wij terug via ons Service Center.